© 2012 coreservlets.com and Dima May

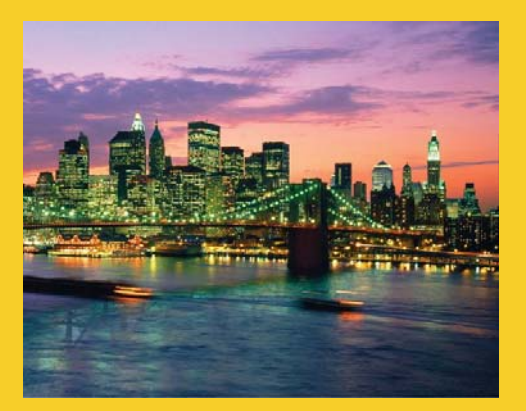

# **MapReduce Running Jobs**

**Originals of slides and source code for examples:** http://www.coreservlets.com/hadoop-tutorial/ Also see the customized Hadoop training courses (onsite or at public venues) – http://courses.coreservlets.com/hadoop-training.html

**Customized Java EE Training: http://courses.coreservlets.com/** Hadoop, Java, JSF 2, PrimeFaces, Servlets, JSP, Ajax, jQuery, Spring, Hibernate, RESTful Web Services, Android. Developed and taught by well-known author and developer. At public venues or onsite at *your* location.

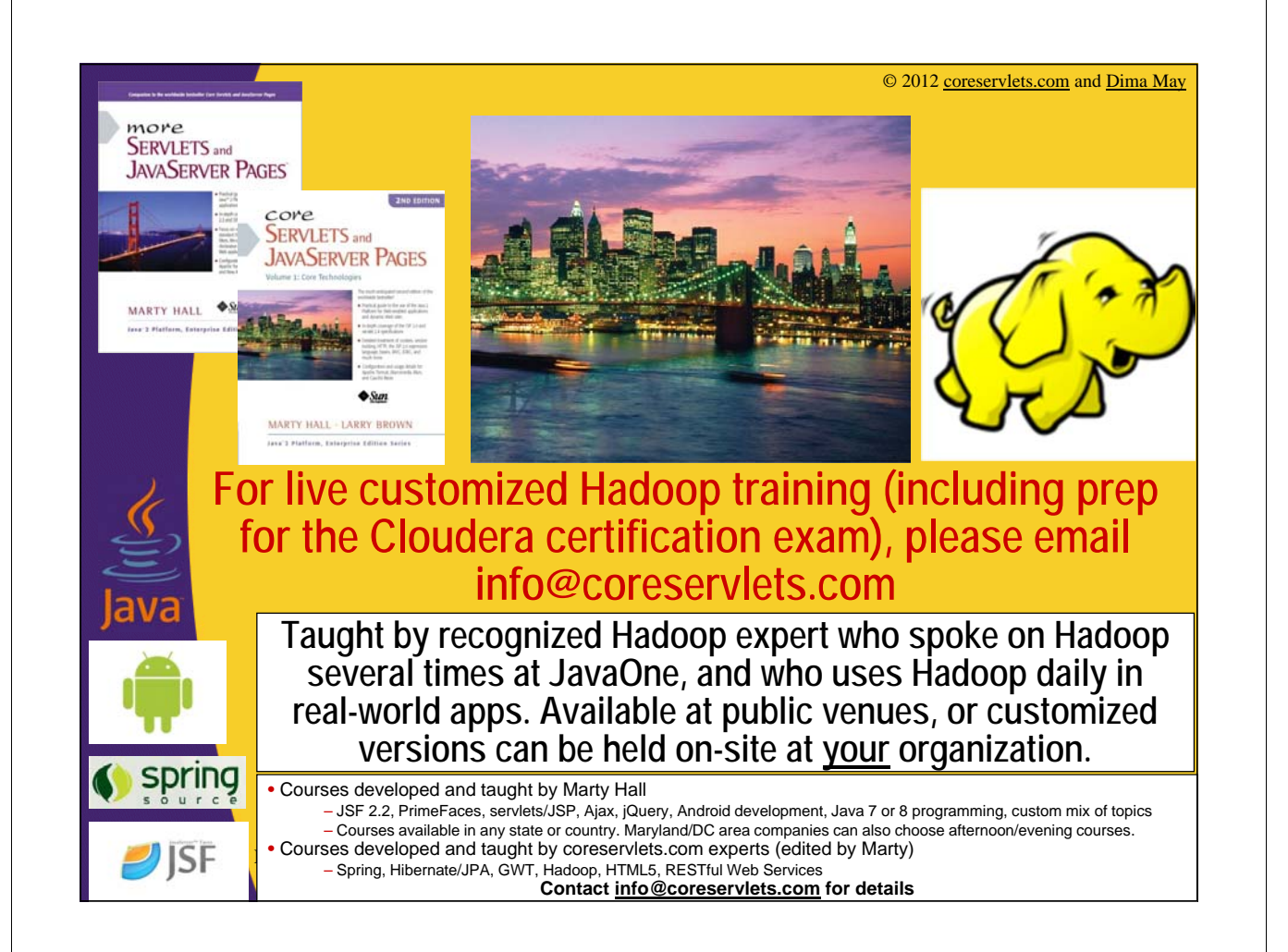

# **Agenda**

- **Tool, ToolRunner and GenericOptionsParser**
- **Running MapReduce Locally**
- **Running MapReduce on Cluster**
- **Packaging MapReduce Jobs**
- **MapReduce CLASSPATH**
- **Submitting Jobs**
- **Logs and Web UI**

4

5

# **Tool and ToolRunner**

- **Utilize Tool and ToolRunner to stage and configure MapReduce jobs**
- **Tool an interface designed to deal with command line arguments**
	- Standard for any MapReduce application

```
public interface Tool extends Configurable {
  int run(String [] args) throws Exception;
}
```
– Configurable interface defines a getter and setter for Configuration object

```
public interface Configurable {
 void setConf(Configuration conf);
  Configuration getConf();
}
```
# **ToolRunner**

6

7

• **Utility to run classes that implement Tool**

### • **Delegates to GenericOptionsParser**

- Utility that parses command line arguments
- Sets the arguments on Configuration object
- Enables the command line usage we've already seen:
	- \$yarn command [genericOptions]
- Usually NOT used directly

# **Tool and ToolRunner Usage**

```
public class MyTool extends Configured implements Tool{
  @Override
  public int run(String[] args) throws Exception {
       Job job =
          Job.getInstance(getConf(), "MyToolJob");
       ...
       ...
       return job.waitForCompletion(true) ? 0 : 1;
  }
  public static void main(String[] args) throws Exception {
       int exitCode = ToolRunner.run(new MyTool(), args);
       System.exit(exitCode);
  }
                                                 Execute the job
                                                          Typical
                                                         creation of 
                                                         Job object
                                              Configured implements 
                                              getters and setters for 
                                              Configuration object
```
# **GenericOptionsParser**

8

#### **\$ yarn command [genericOptions] [commandOptions]**

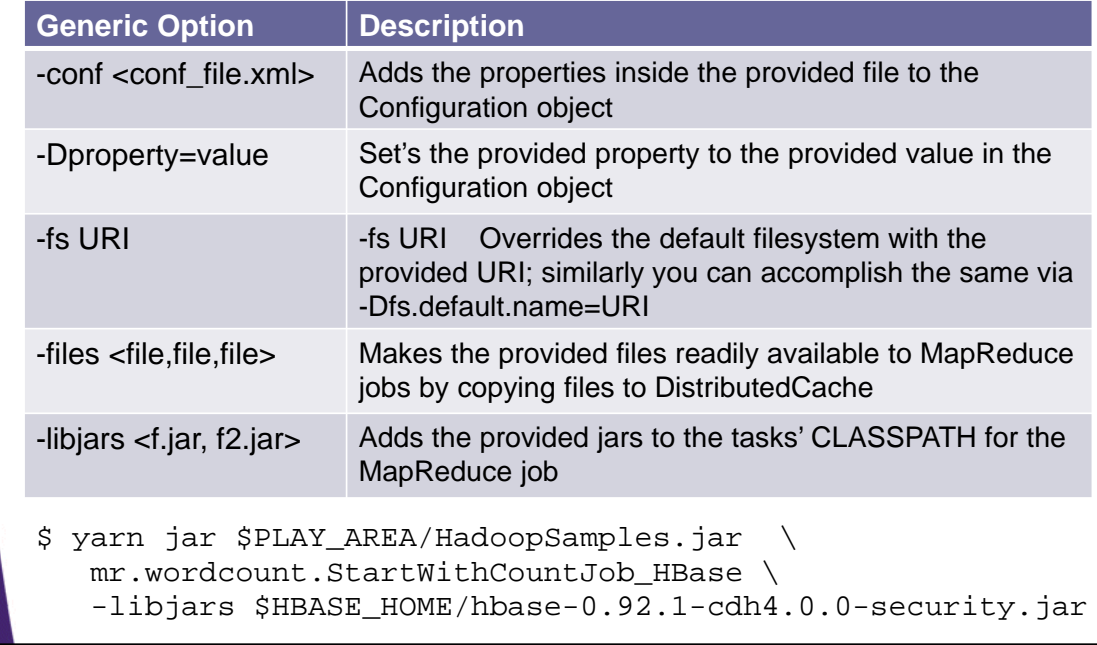

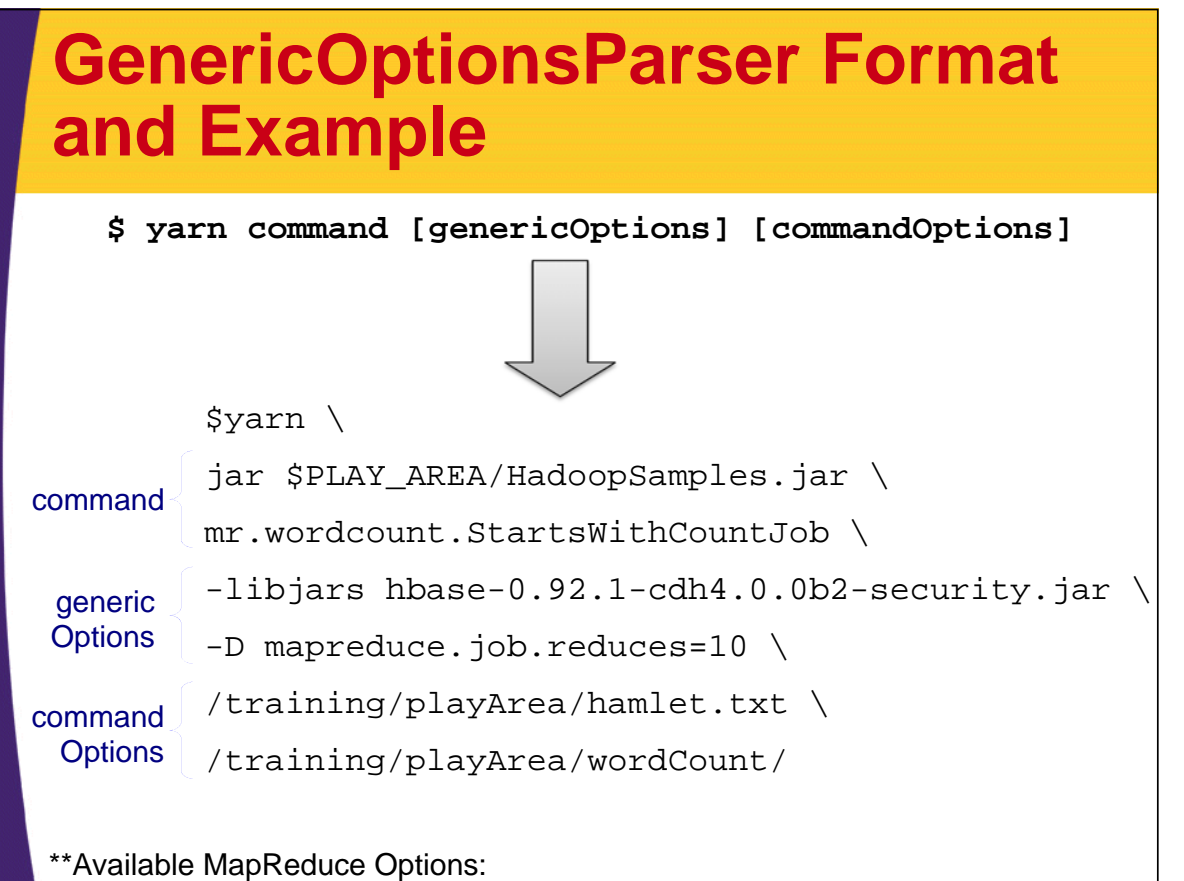

http://hadoop.apache.org/docs/r2.0.0-alpha/hadoop-mapreduce-client/hadoop-mapreduce-client-core/mapred-default.xml

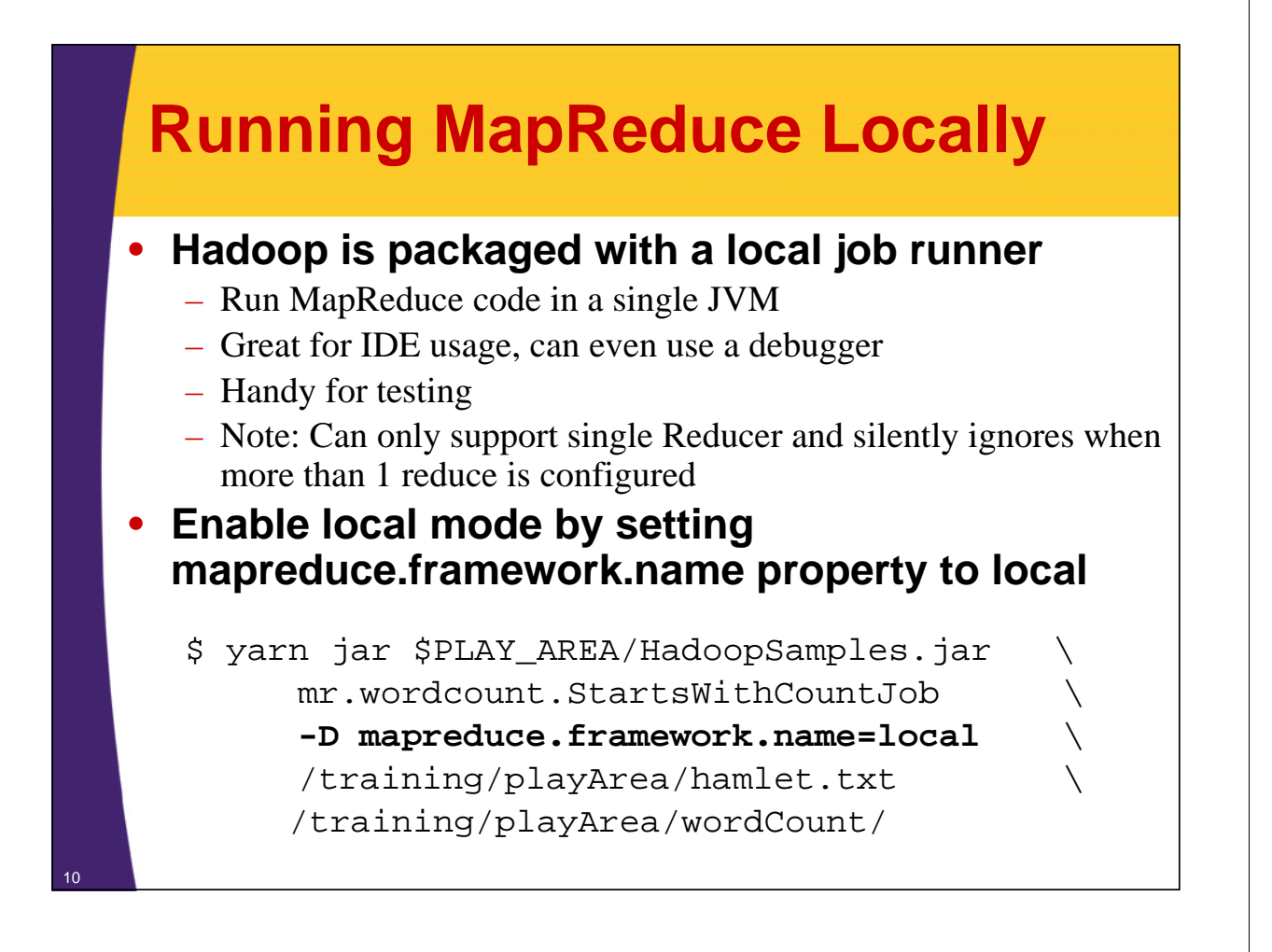

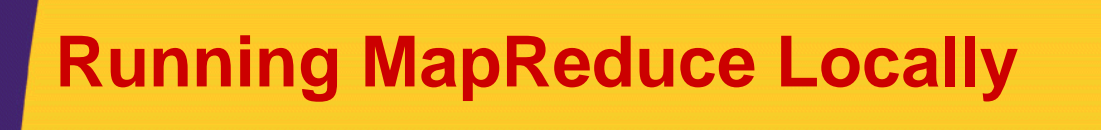

• **Previous call still utilized HDFS** – HDFS is set as the default FileSystem in core-site.xml • **You can override default file system so full MapReduce lifecycle is executed locally** – fs generic option – Specify filesystem in each path \$ yarn jar \$PLAY\_AREA/HadoopSamples.jar \ mr.wordcount.StartsWithCountJob \ -D mapreduce.framework.name=local \ **-fs file:///** \ /home/hadoop/Training/exercises/sample\_data \ \$PLAY\_AREA/wordCountOutput/

```
$ yarn jar $PLAY AREA/HadoopSamples.jar
       mr.wordcount.StartsWithCountJob \
       -D mapreduce.framework.name=local \
       file:/home/hadoop/Training/exercises/sample_data \
       file:$PLAY_AREA/wordCountOutput/
```
## **LocalJobRunner in Unit Test - StartsWithCountJobTests.java**

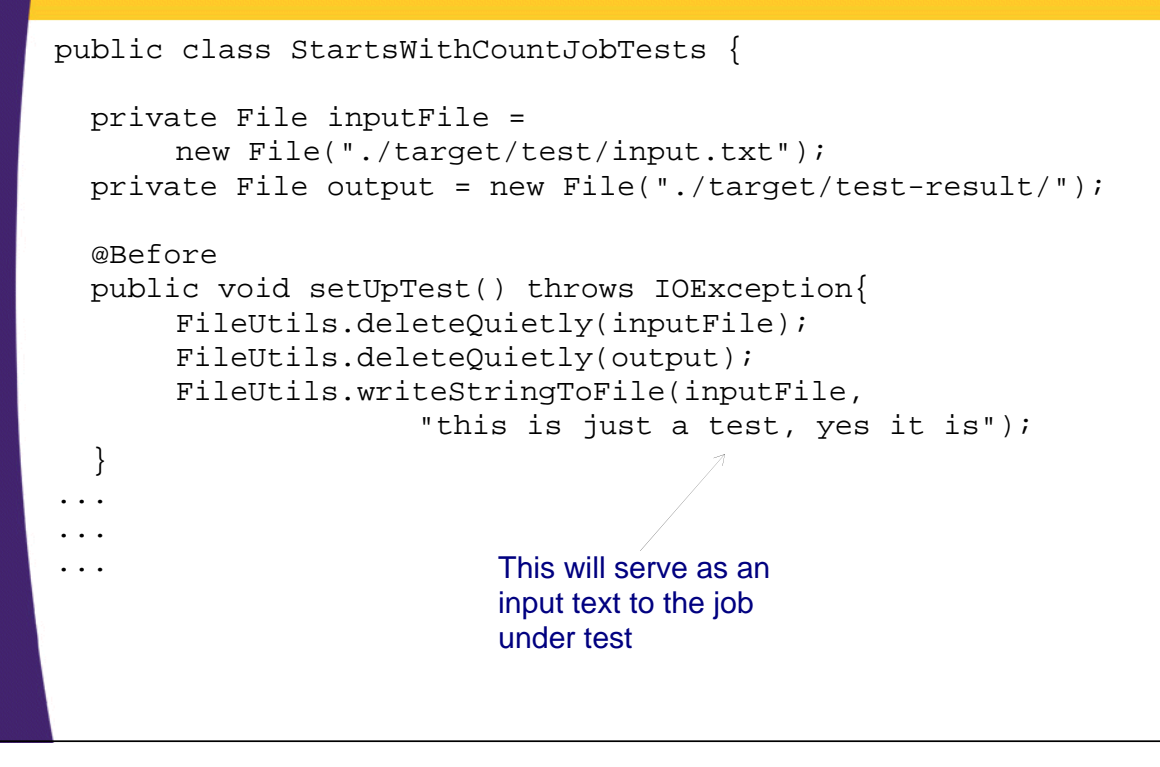

# **StartsWithCountJobTests.java**

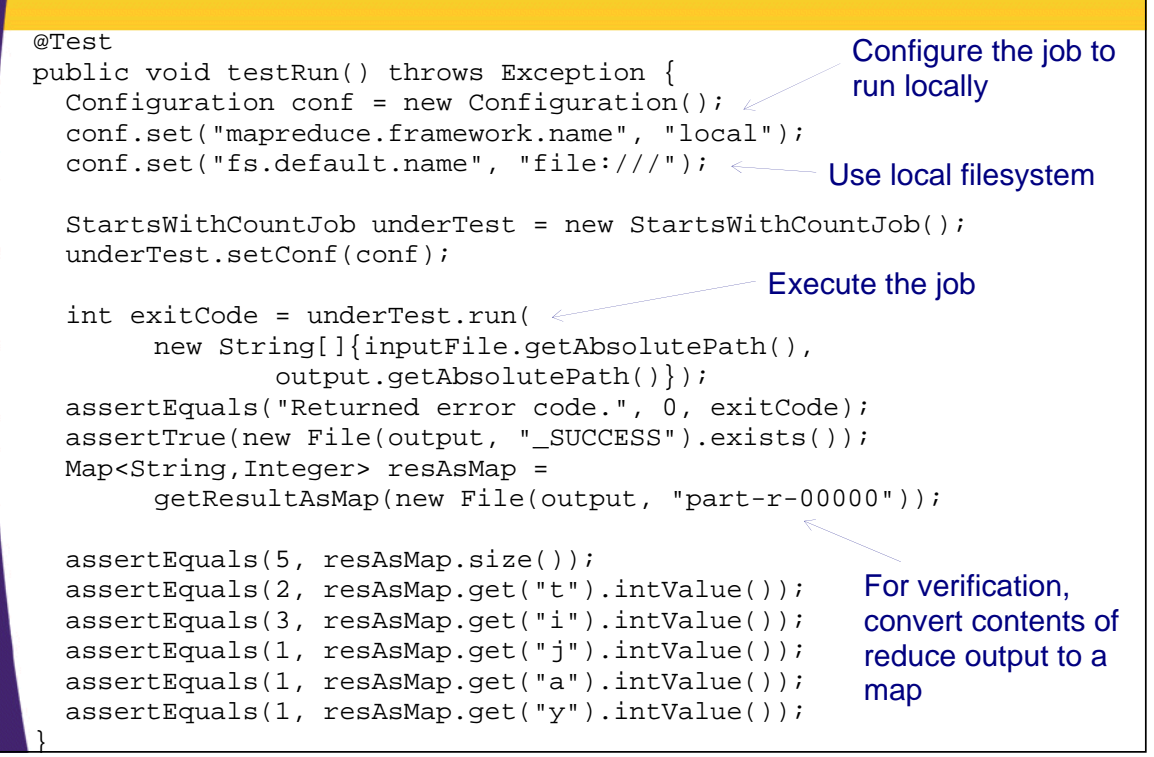

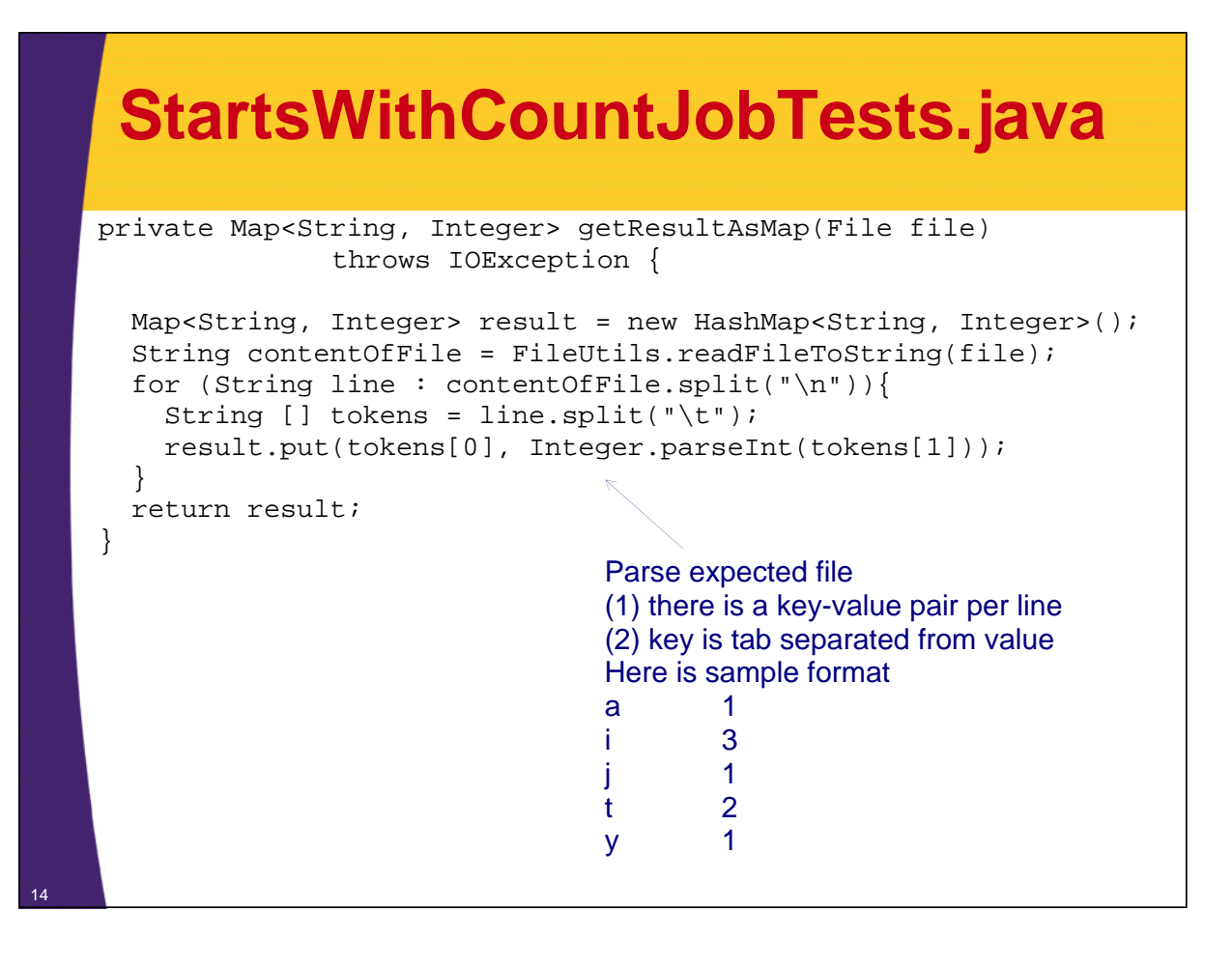

# **Provide Local Configuration File**

• **Another way to configure your job is to create a configuration file and provide it via -conf options**

 $$$  yarn jar \$PLAY AREA/HadoopSamples.jar mr.wordcount.StartsWithCountJob \ **-conf \$PLAY\_AREA/local/run-local-config.xml** \ /home/hadoop/Training/exercises/sample\_data \ \$PLAY\_AREA/wordCountOutput/

• **Each property specified in run-localconfig.xml will be set on StartsWithCountJob's Configuration object**

# **run-local-config.xml**

```
<?xml version="1.0"?>
<?xml-stylesheet type="text/xsl" href="configuration.xsl"?>
<configuration>
  <property>
    <name>fs.default.name</name>
    <value>file:///</value>
  </property>
  <property>
    <name>mapreduce.framework.name</name>
    <value>local</value>
  </property>
</configuration>
```
# **Running Your Job on a Cluster**

- **1. Package a Job** – Set up Job's and Task's CLASSPATH
- **2. Submit a Job**
- **3. Monitor a Job**

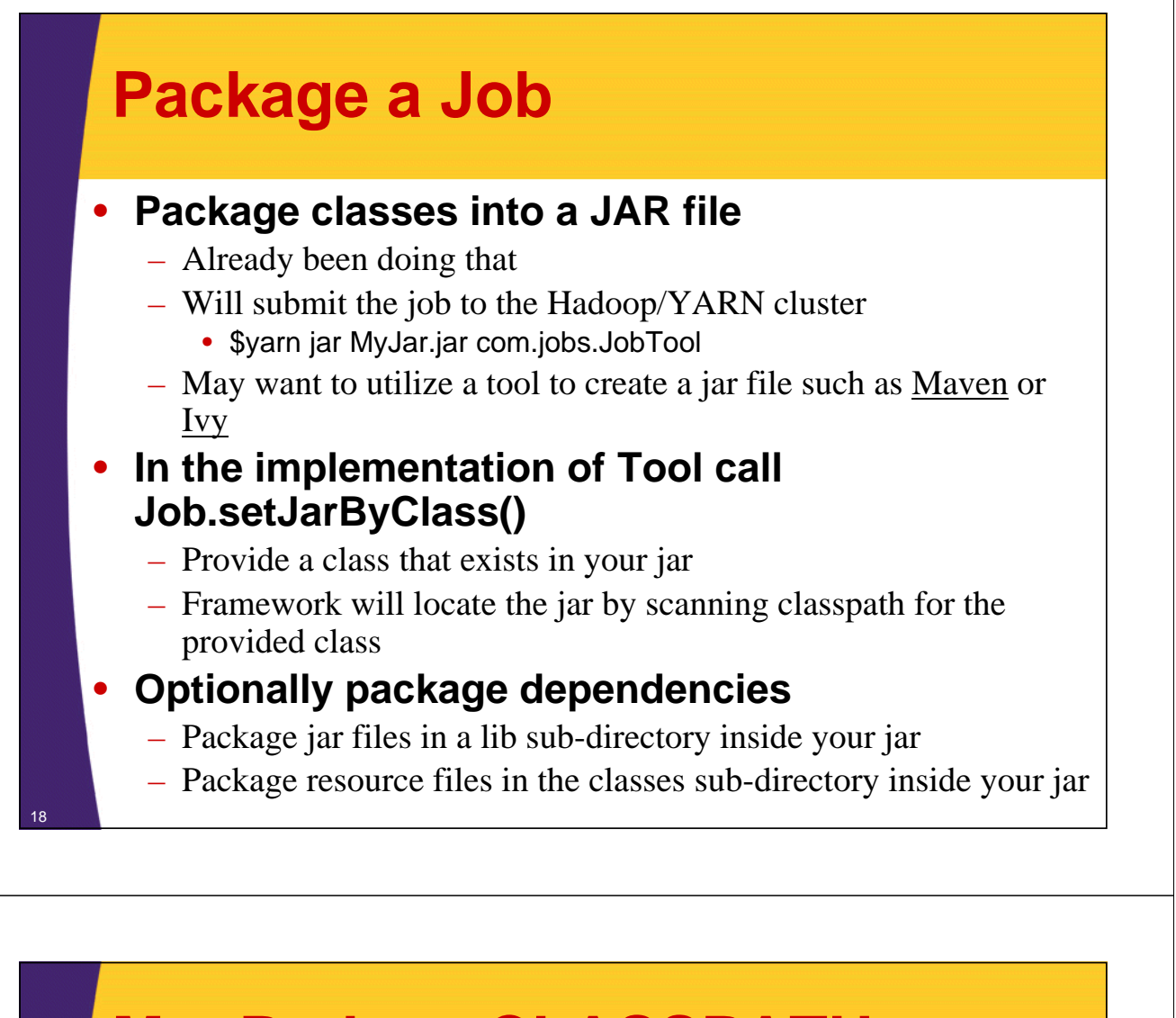

# **MapReduce CLASSPATH**

### • **Client's CLASSPATH**

- "\$yarn jar blah.jar com.JobClass" command executes within "client" JVM
- Tool's implementation CLASSPATH

### • **Task's CLASSPATH**

- Map and Reduce tasks
- Executes on the cluster  $\Rightarrow$  remote machine(s)

# **Client's CLASSPATH**

### • **CLASSPATH is made of**

- The classes in the provided JAR which contains the job
- Jar files in the lib sub-directory of the job's Jar
- Resource files in the classes sub-directory of the job's Jar
- JARs specified on the HADOOP\_CLASSPATH environment variable
	- IMPORTANT: set in the \$HADOOP\_CONF\_DIR/hadoopenv.sh

### • **To see what is on CLASSPATH**

#### \$ **yarn classpath**

20

21

/home/hadoop/Training/CDH4/hadoop-2.0.0 cdh4.0.0/conf:/home/hadoop/Training/CDH4/hadoop-2.0.0 cdh4.0.0/conf:/home/hadoop/Training/CDH4/hadoop-2.0.0 cdh4.0.0/conf:/home/hadoop/Training/CDH4/hadoop-2.0.0 cdh4.0.0/share/hadoop/common/lib/\*....

# **Task's CLASSPATH**

### • **Task's CLASSPATH is made of**

- The classes in the actual JAR that contains the job
- Jar files in the lib sub-directory of the job's Jar
- Resource files in the classes sub-directory of the job's Jar
- Jars added to classpath via DistributedCache
	- \$yarn jar job.jar com.Job -libjars jar1.jar,jar2.jar
	- job.addFileToClassPath(path)
- **Does NOT use \$HADOOP\_CLASSPATH environment variable**
- **Benefit vs. Fallback for DistributedCache usage**
	- Add them once, no need to build them into the JAR
	- Reduces bandwidth usage
	- NOT as flexible as other approach if you package classes into a JAR then each job can utilize their own unique dependencies

# **Dependency Conflicts**

- **Hadoop's Jars are added to the CLASSPATH as well**
	- User's and Framework's code runs off the same CLASSPATH
- **Hadoop's internal dependencies by default take priority over the provided Jars**

#### • **User can override jar loading precedence**

- Client's CLASSPATH by setting HADOOP\_USER\_CLASSPATH\_FIRST environment variable to true
- Task's CLASSPATH by setting mapreduce.task.classpath.first property to true.
- WARNING: Changing will alter class loading for the Hadoop itself which may cause unexpected results. Use with caution.

#### **Submit a Job yarn jar** ~/Training/play\_area/HadoopSamples.jar \ **mr.wordcount.StartsWithCountJob** \ /training/playArea/hamlet.txt \ /training/playArea/wordCount/ ... ... (Job.java:monitorAndPrintJob(1270)) - Running job: job\_1339291219653\_0026 (Job.java:monitorAndPrintJob(1291)) - Job **job\_1339291219653\_0026** running in uber mode : false (Job.java:monitorAndPrintJob(1298)) - map 0% reduce 0% (Job.java:monitorAndPrintJob(1298)) - map 100% reduce 0% (Job.java:monitorAndPrintJob(1298)) - map 100% reduce 100% (Job.java:monitorAndPrintJob(1309)) - Job job\_1339291219653\_0026 completed successfully (Job.java:monitorAndPrintJob(1316)) - Counters: 43 File System Counters FILE: Number of bytes read=798 FILE: Number of bytes written=99384 FILE: Number of read operations=0 FILE: Number of large read operations=0 ... job.waitForCompletion(true) executes the job and prints progress to the screen Refer to this job by this id

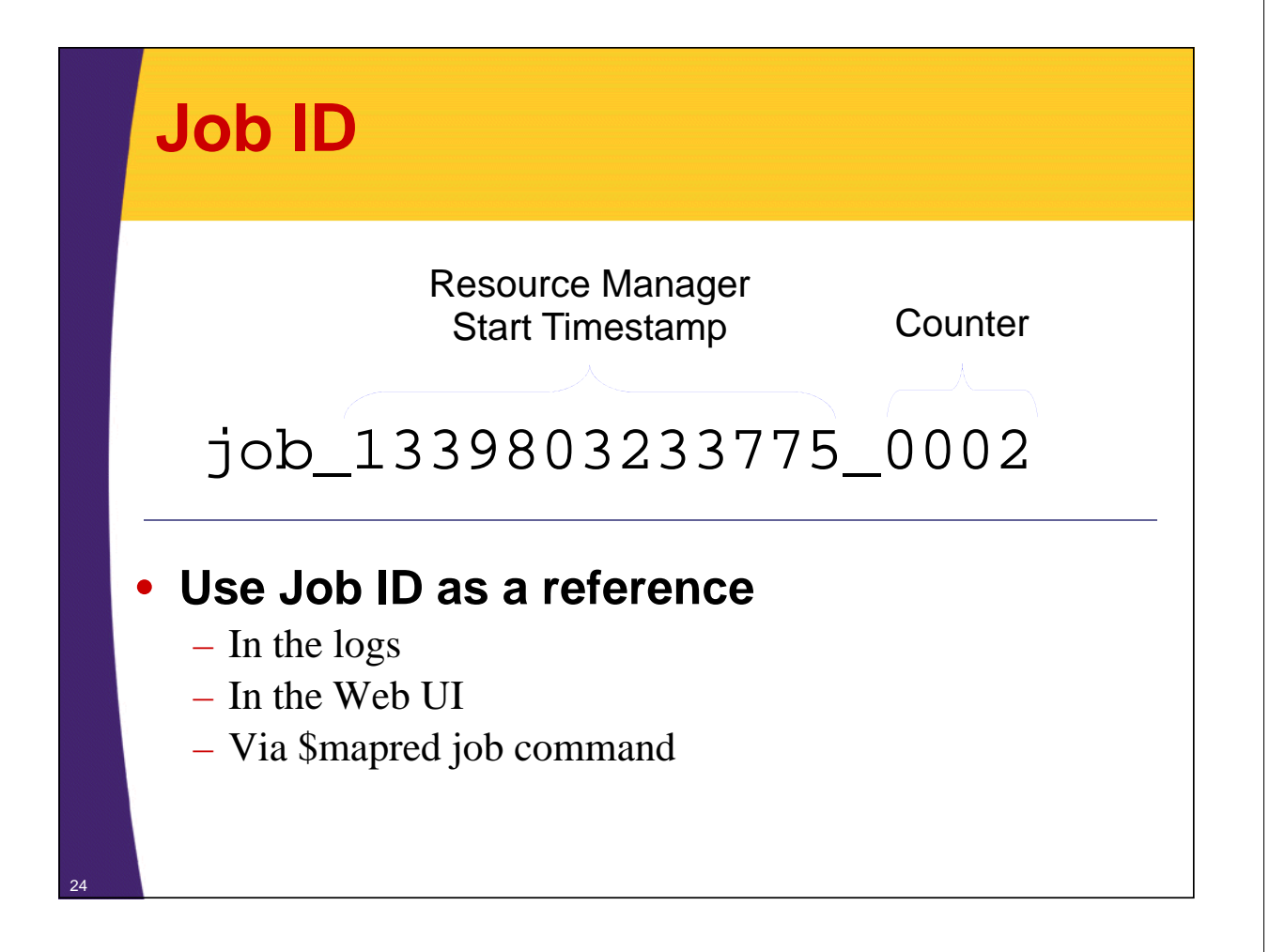

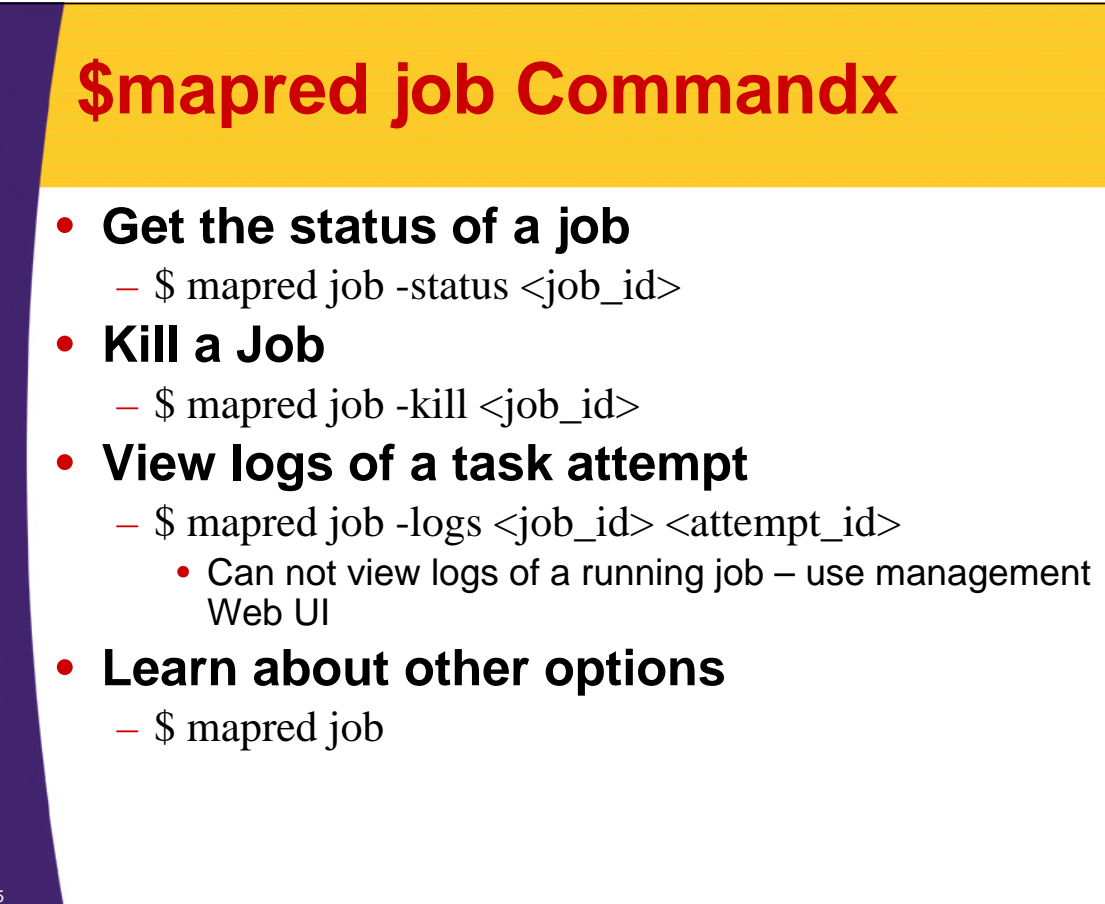

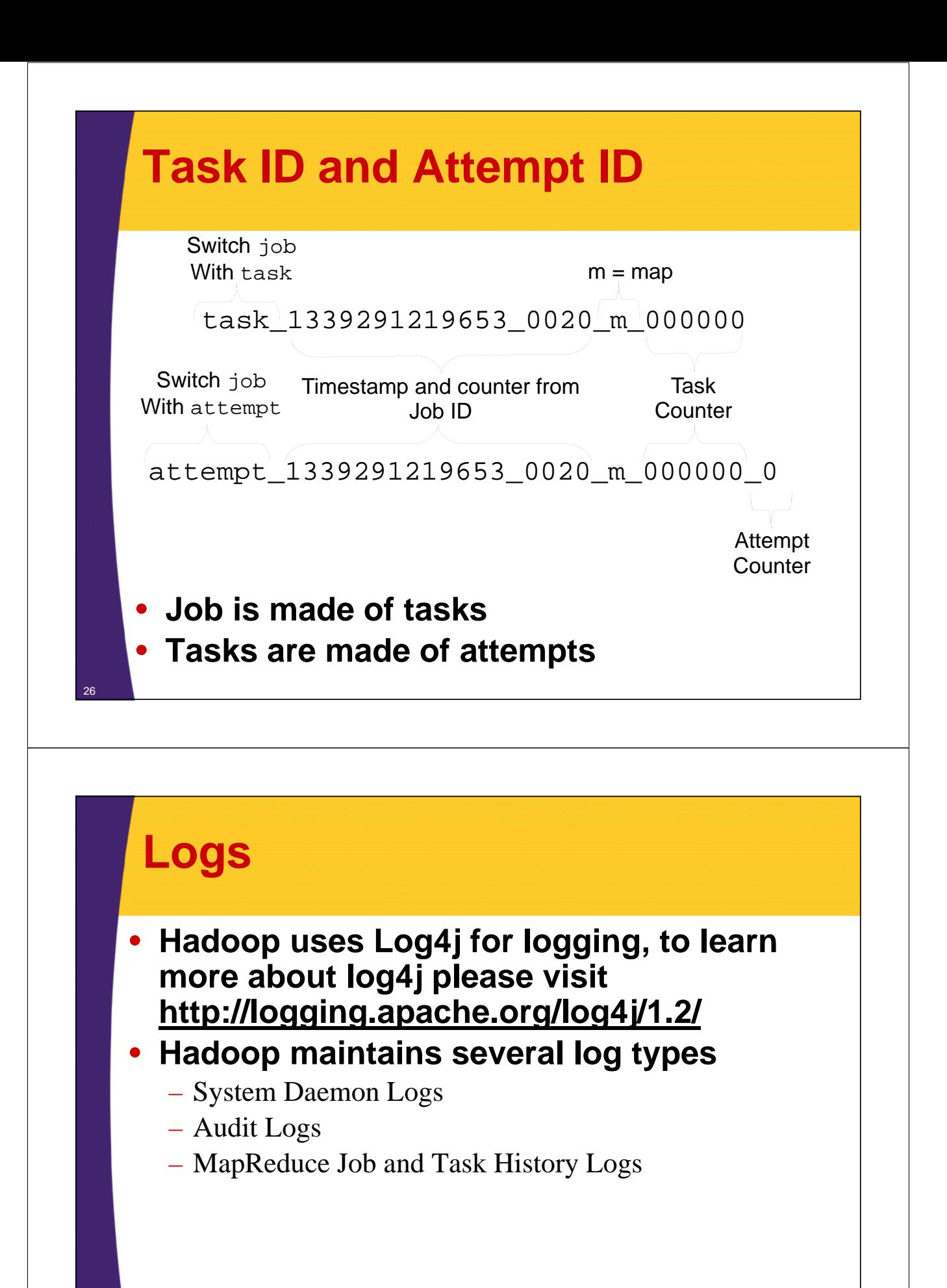

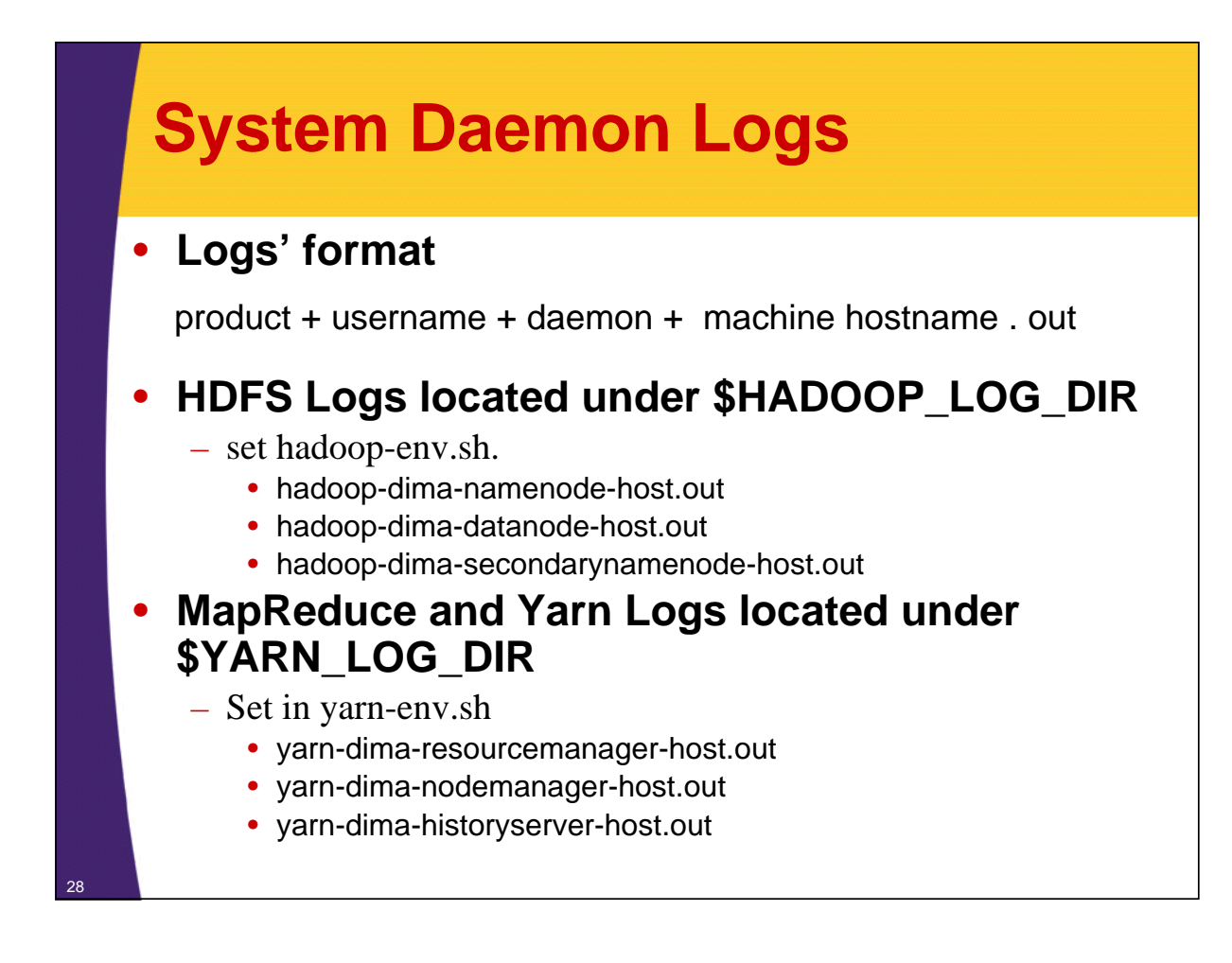

# **System Daemon Logs**

• **Daemon Logs are configured by editing log4j configuration**

– \$HADOOP\_CONF\_DIR/log4j.properties

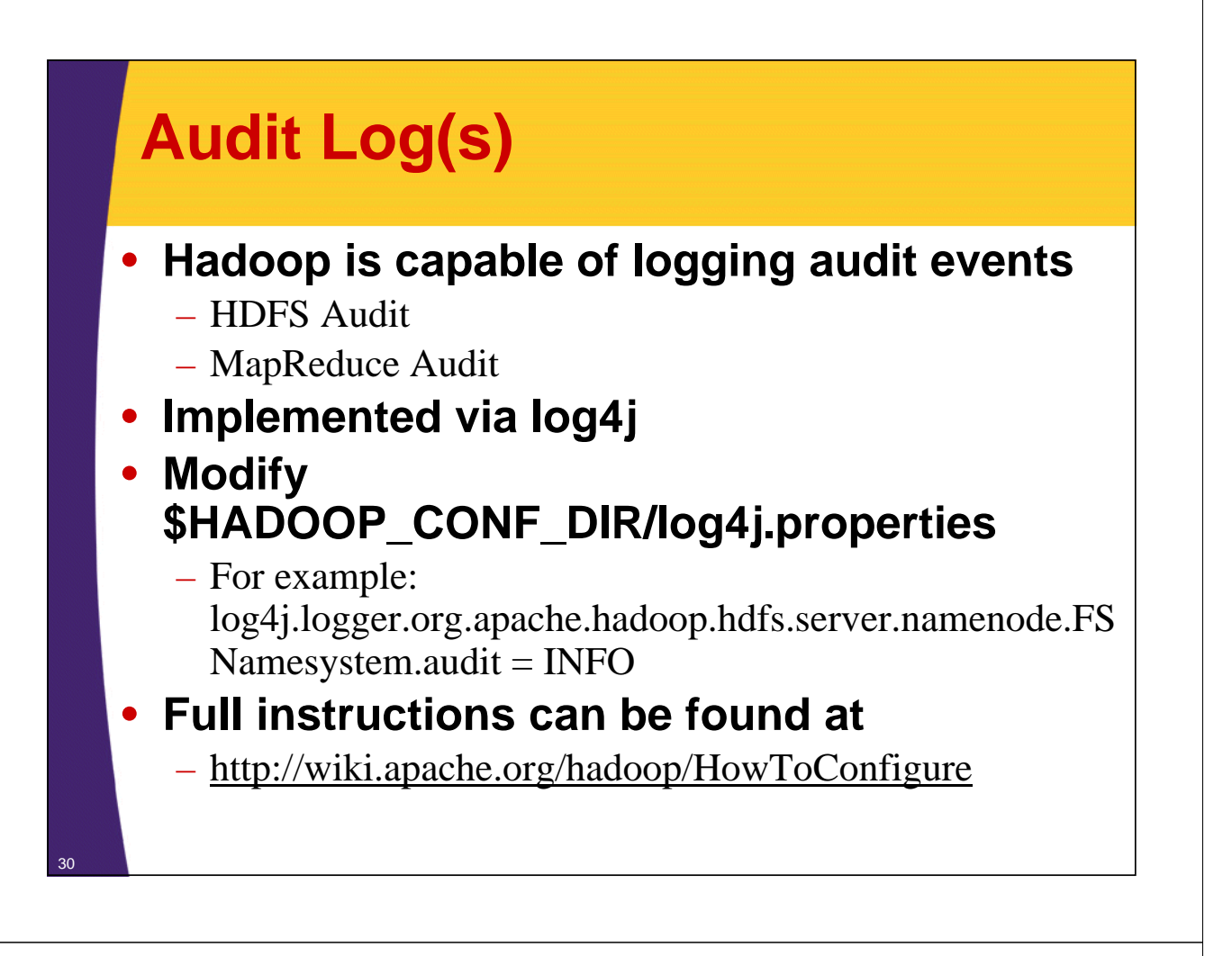

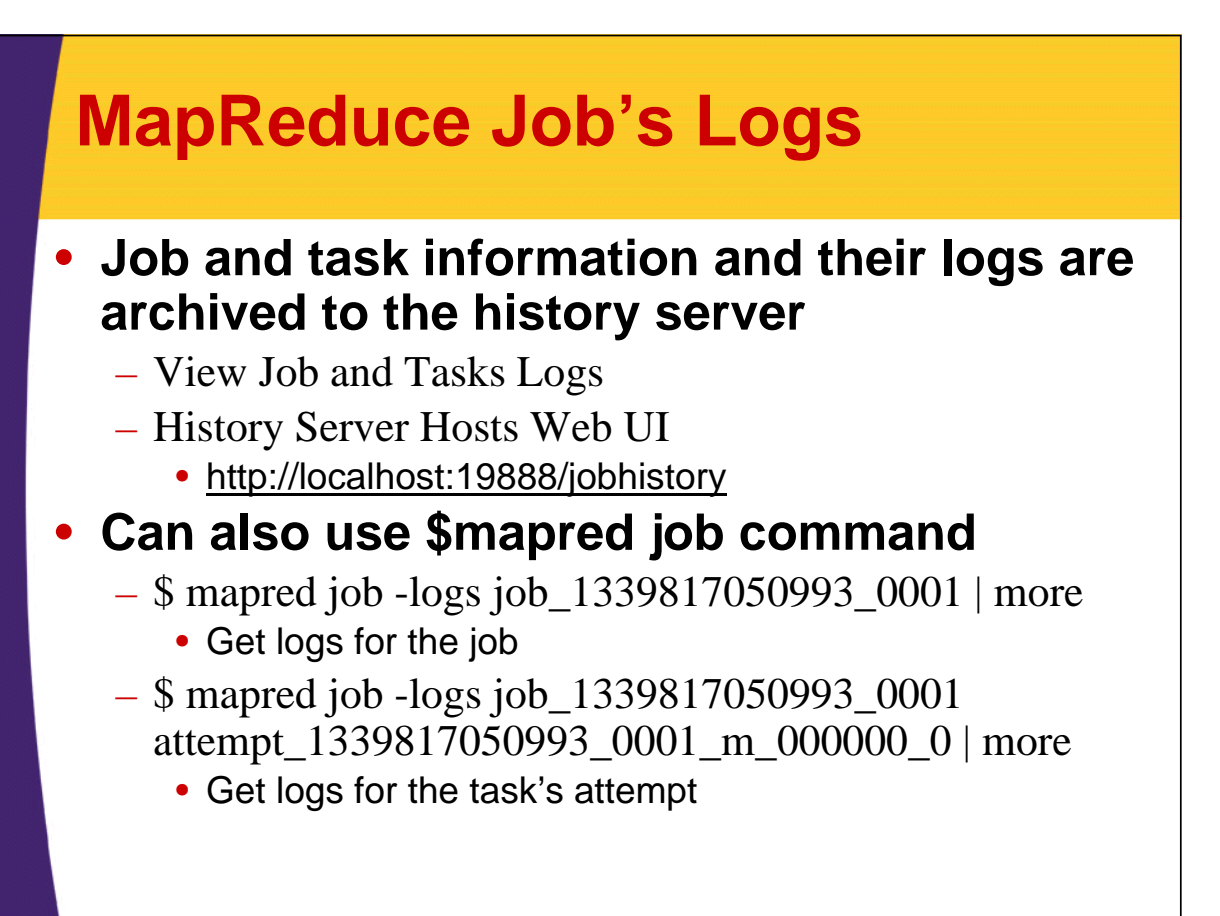

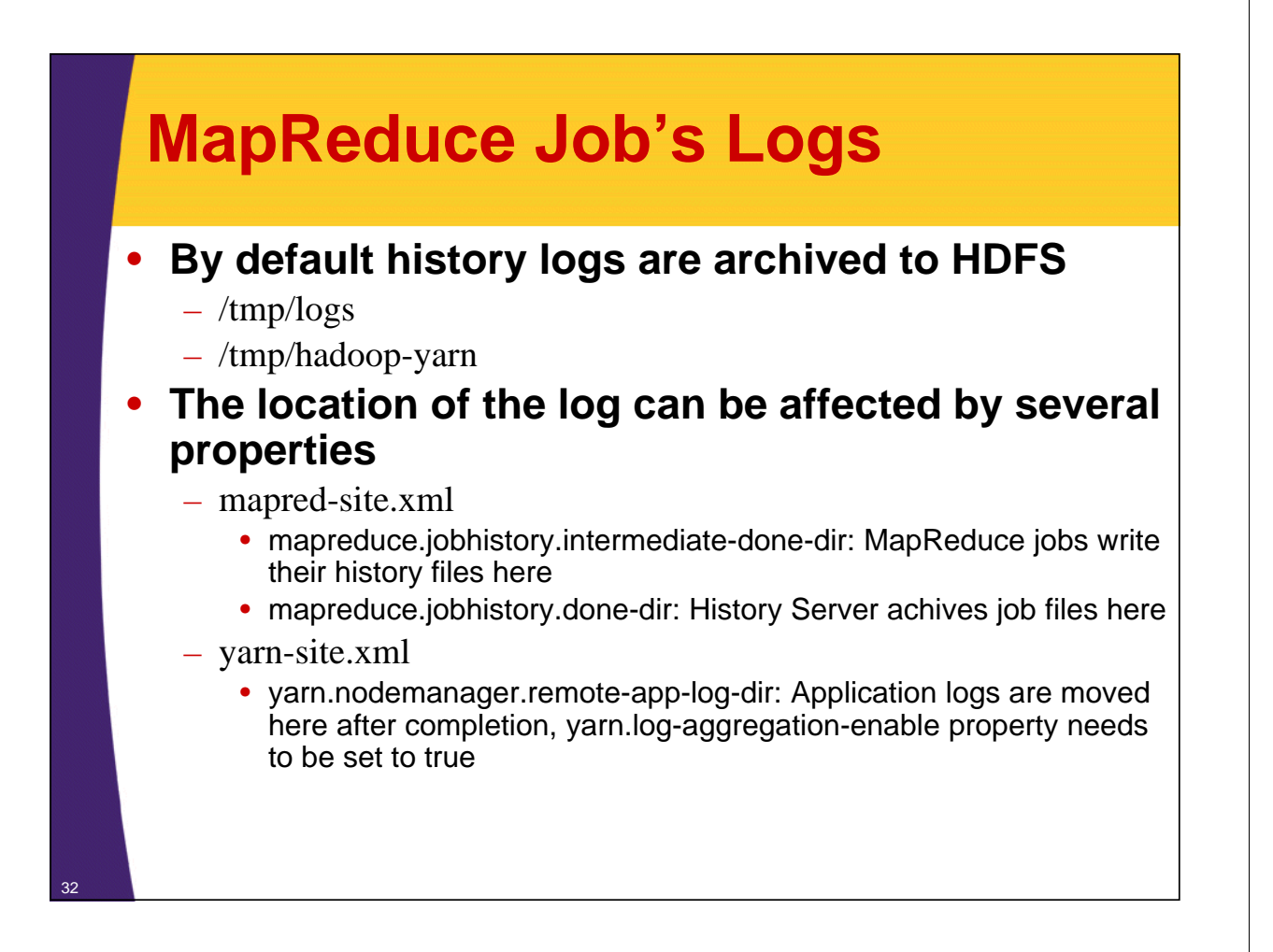

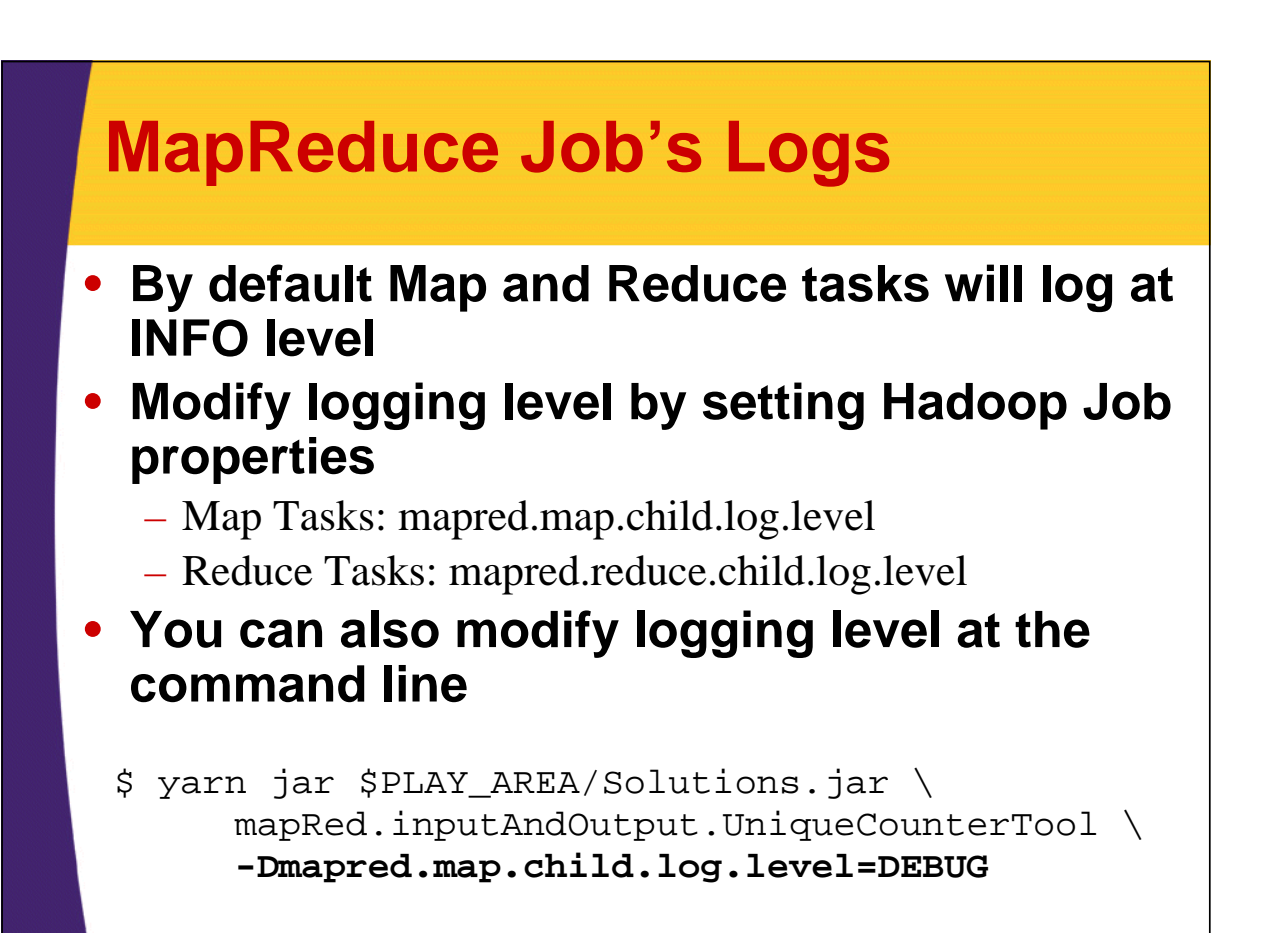

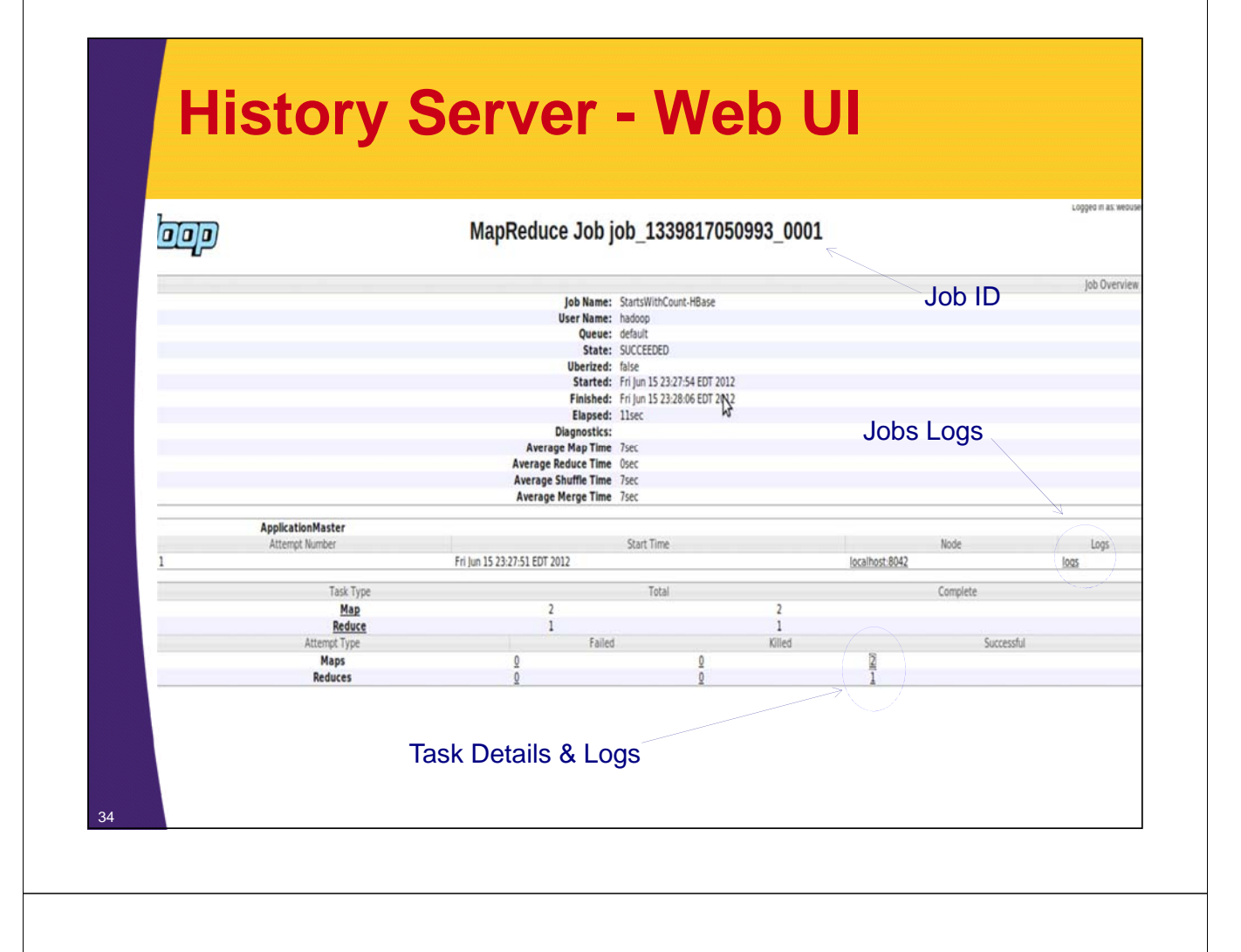

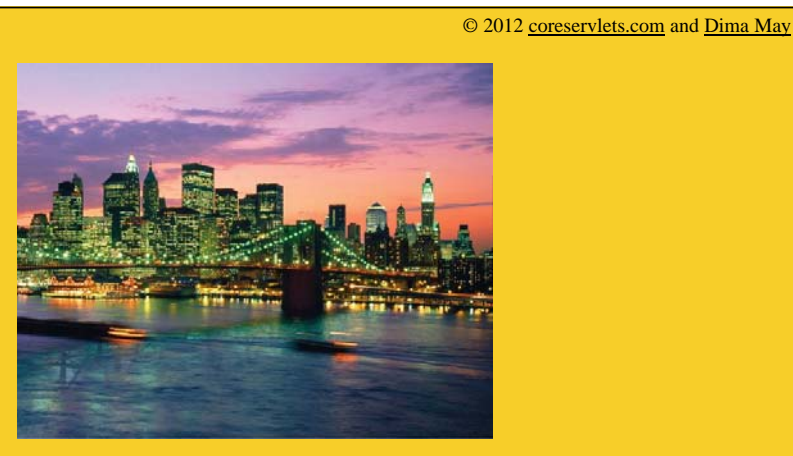

# **Wrap-Up**

**Customized Java EE Training: http://courses.coreservlets.com/**

Hadoop, Java, JSF 2, PrimeFaces, Servlets, JSP, Ajax, jQuery, Spring, Hibernate, RESTful Web Services, Android. Developed and taught by well-known author and developer. At public venues or onsite at *your* location.

# **Summary**

### • **We learned how to**

- Utilize Tool, ToolRunner and GenericOptionsParser
- Run MapReduce Locally
- Run MapReduce on Cluster
- Package MapReduce Jobs
- Control MapReduce CLASSPATH
- Submit Jobs

36

– View logs via script and Web UI

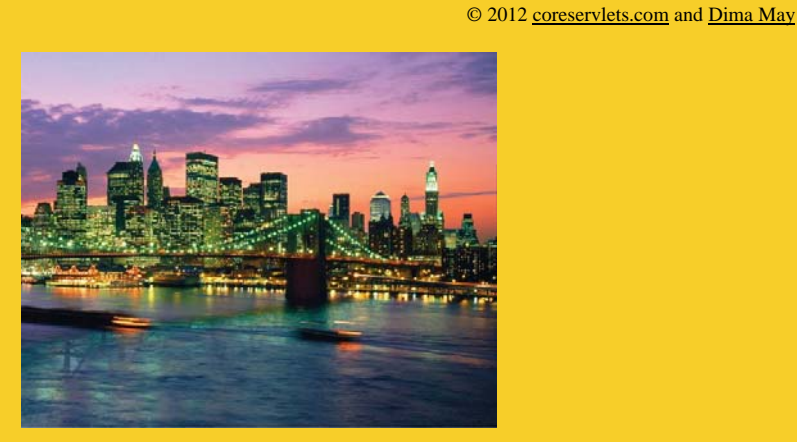

# **Questions?**

**More info:** http://www.coreservlets.com/hadoop-tutorial/ – Hadoop programming tutorial http://courses.coreservlets.com/hadoop-training.html – Customized Hadoop training courses, at public venues or onsite at *your* organization http://courses.coreservlets.com/Course-Materials/java.html – General Java programming tutorial http://www.coreservlets.com/java-8-tutorial/ – Java 8 tutorial http://www.coreservlets.com/JSF-Tutorial/jsf2/ – JSF 2.2 tutorial http://www.coreservlets.com/JSF-Tutorial/primefaces/ – PrimeFaces tutorial http://coreservlets.com/ - JSF 2, PrimeFaces, Java 7 or 8, Ajax, jQuery, Hadoop, RESTful Web Services, Android, HTML5, Spring, Hibernate, Servlets, JSP, GWT, and other Java EE training

**Customized Java EE Training: http://courses.coreservlets.com/** Hadoop, Java, JSF 2, PrimeFaces, Servlets, JSP, Ajax, jQuery, Spring, Hibernate, RESTful Web Services, Android. Developed and taught by well-known author and developer. At public venues or onsite at *your* location.